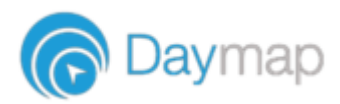

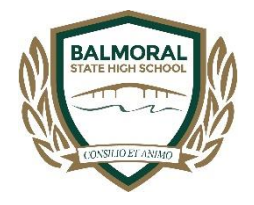

# **GUIDE TO DAYMAP CONNECT PARENT PORTAL**

[Daymap Connect](https://balmoralshs.eq.daymap.net/DaymapConnect) is an extension of the Daymap Learning Management System. It is a Parent Portal and combines communication and student management, by providing parents with access to key school and student information on their child's learning behaviour, progress and performance. [https://balmoralshs.eq.daymap.net/DaymapConnect.](https://balmoralshs.eq.daymap.net/DaymapConnect)

For a short tutorial on how to access DayMap Connect – please click on this link:

#### <https://youtu.be/Rv1I-xcJeUs>

personal matters etc

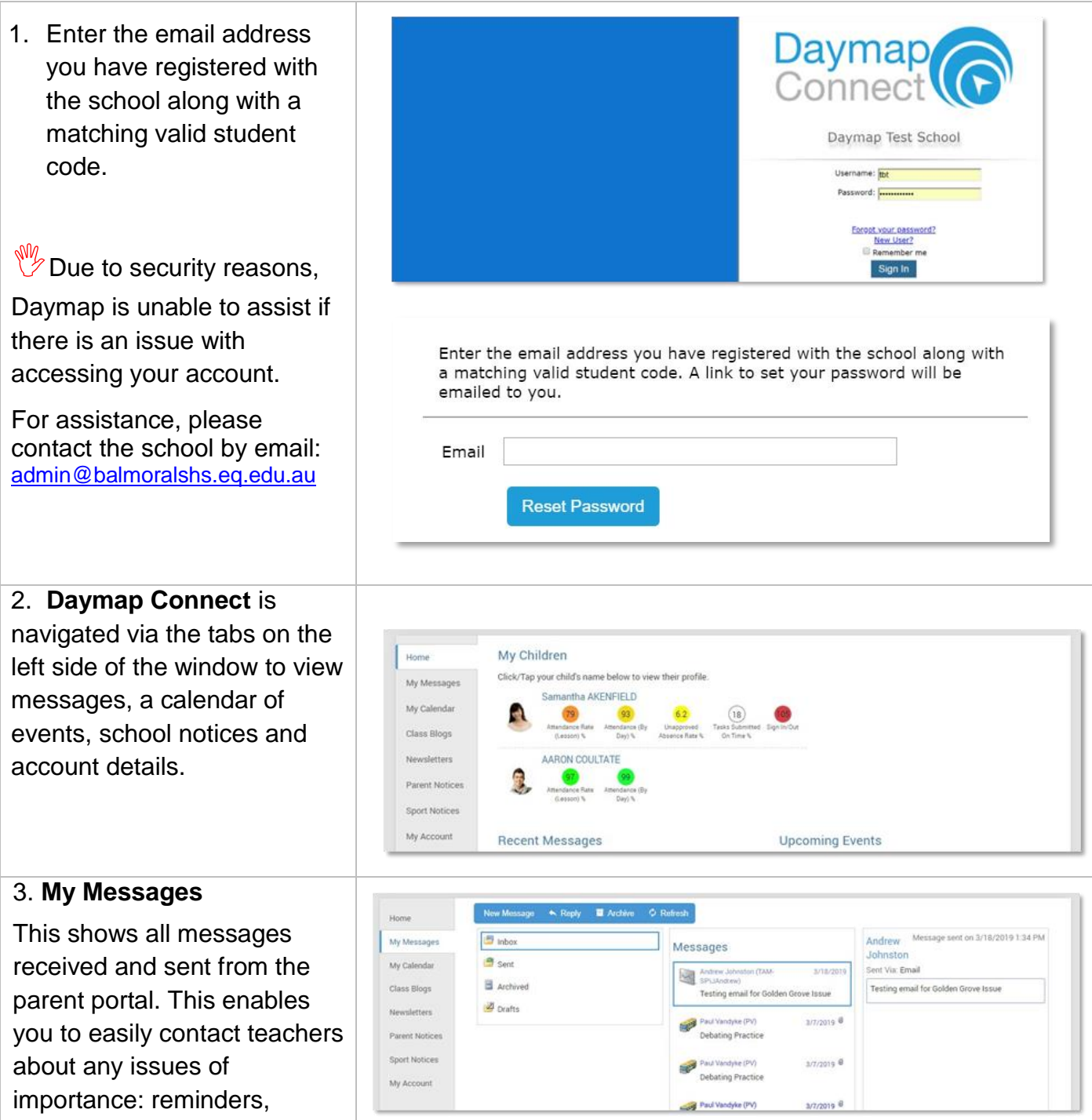

# **4**. **My**

This sh releva

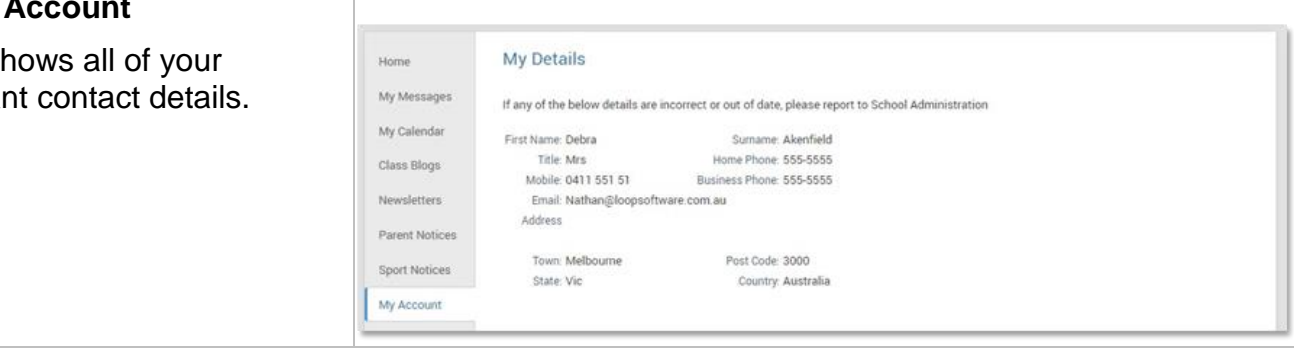

#### **Student Profile**

From the Daymap Connect home tab, you can click on any of your chidren's names to view their student profile which provides more detailed information on their attendance, assessment and details. This assists you to keep track of your child's progress.

#### **5. This Week**

This shows your child's timetable and attendance for the week at a glance and in real time. This tab also displays any Assessment Tasks and Homework for the week. Clicking on the homework or task will allow you to view all information and any attachments added.

### **6. Attendance**

This displays a colour coded Attendance Map, as well as Attendance Rates for the student for each individual class across the school year.

**W** During Online Learning Teachers will only be marking attendance for 'LIVE' lessons.

## **7. Assessment**

This provides an overview of your child's assessment. You may also see tabs for current tasks, completed tasks, the assessment schedule and course outlines.

 $\sqrt{\frac{w}{x}}$  Not all staff will use this function.

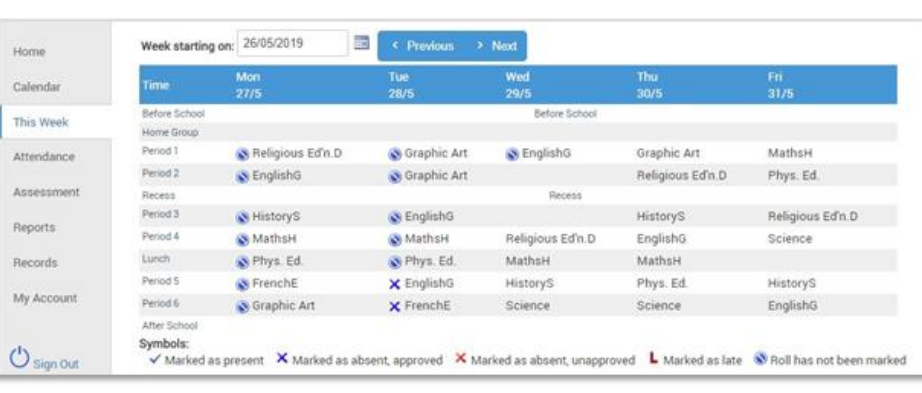

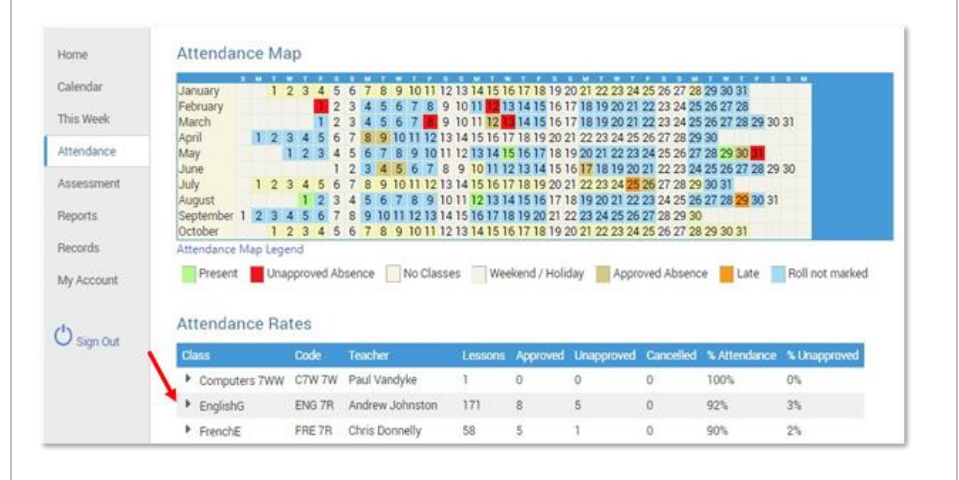

**Current** *This tab shows current assessmen & current tasks, information. Clicking on a task will allow you to see all relevant information and attachments.*

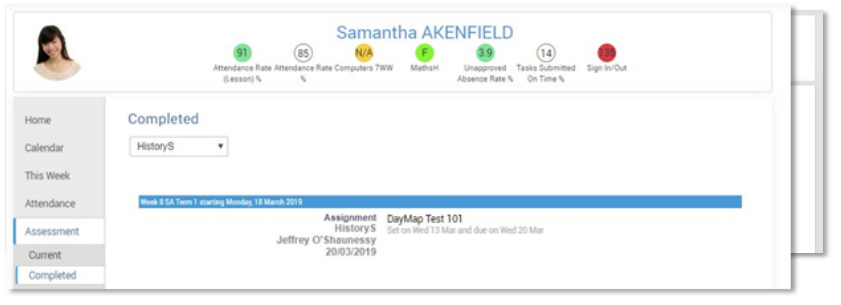

**Completed:***. Each task can be opened to view teacher feedback and student submitted work. These results are also published in the student's view of Daymap.*

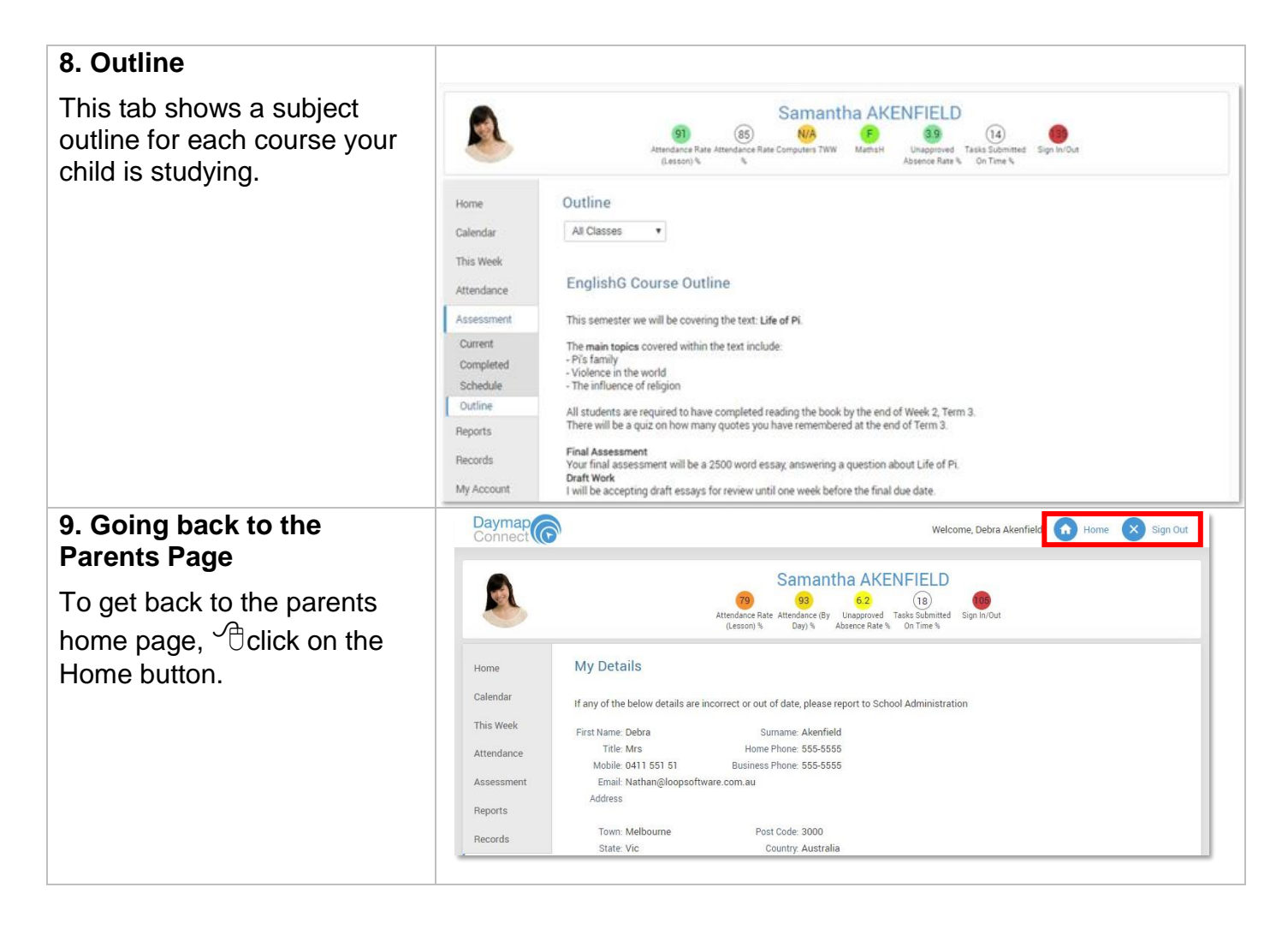

This is a new functionality for our school, not all tabs will be used by staff. The expectation is that roles will be marked when Online 'live' lessons occur and all

work will be added to the students' lessons. The assessment tab currently is optional. If you have any concerns, email your students teacher.

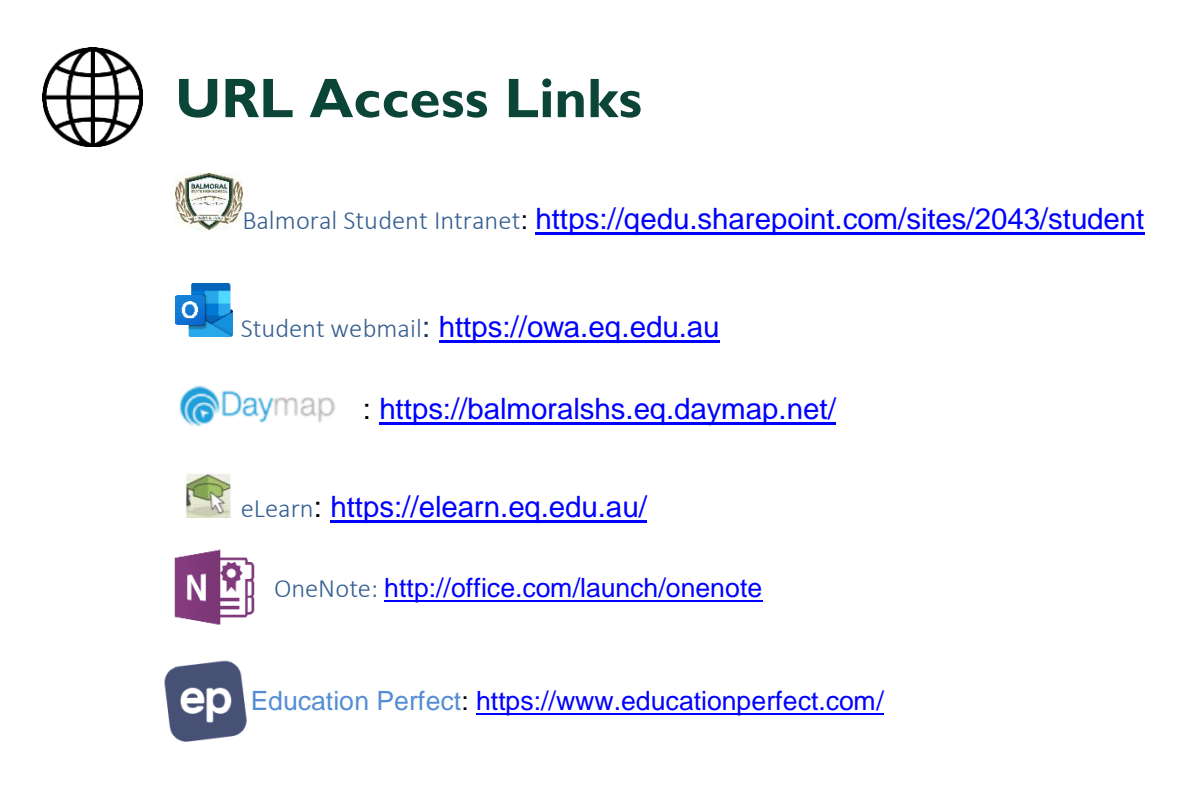